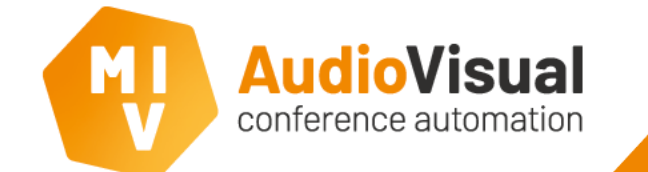

# EasyConf Connect - Audio

Installing/configuring EasyConf Connect Audio

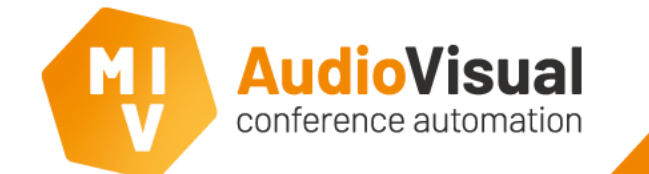

# EasyConf Connect - Audio

This application note describes the points of attention with respect to room audio when installing/configuring **EasyConf Connect**.

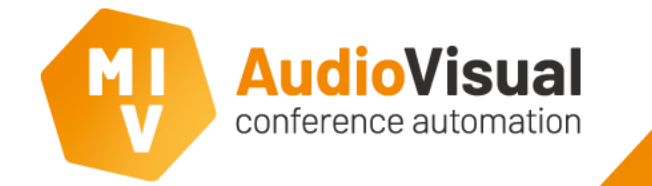

## Audio devices

All audio connections for **EasyConf Connect** go through the **EasyCam client**. The PC on which it is running needs to have at least **one** proper audio **input** device and **one** proper audio **output** device. Only when you are using **translations channels** in the conference system, you need additional audio **input** devices in the pc (one for each translation channel). When you would like to connect rooms to each other through **EasyConf Connect** and you are using translation channels in both rooms, you need to have additional audio **output** devices in the PC.

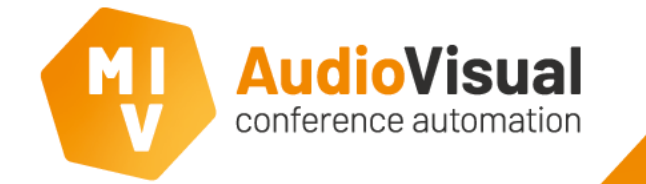

#### Audio in-/outputs EasyCam client

In the **EasyCam client** you can select which audio **in-/outputs** you want to use. You use the **inputs** to retrieve audio from the conference system, this is the audio that the users at home hear from the room.

And vice versa: you use the **outputs** to send the audio coming from the home users into the room/conference system.

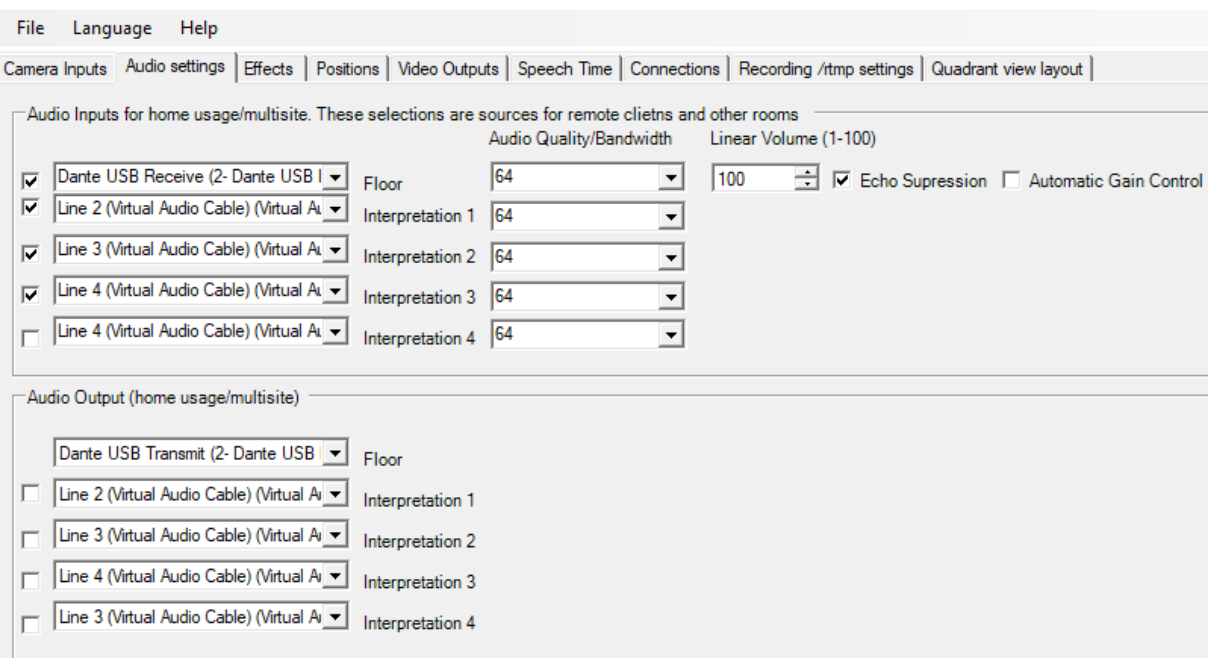

Camera and Name Display client settings

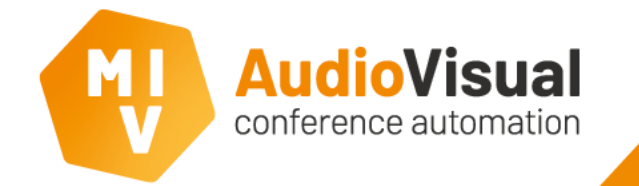

#### Interpretation/translation channels

The audio inputs marked with **Interpretation #** can be used to distribute the available translation channels of the conference system to the EasyConf Connect users at home. A user can manually decide for himself to which channel he/she is listening.

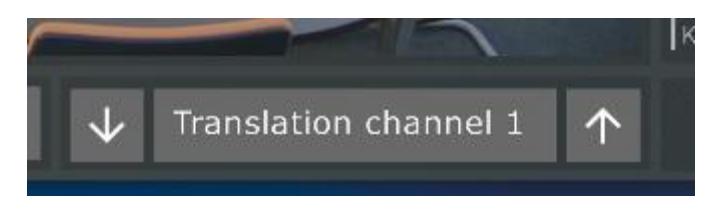

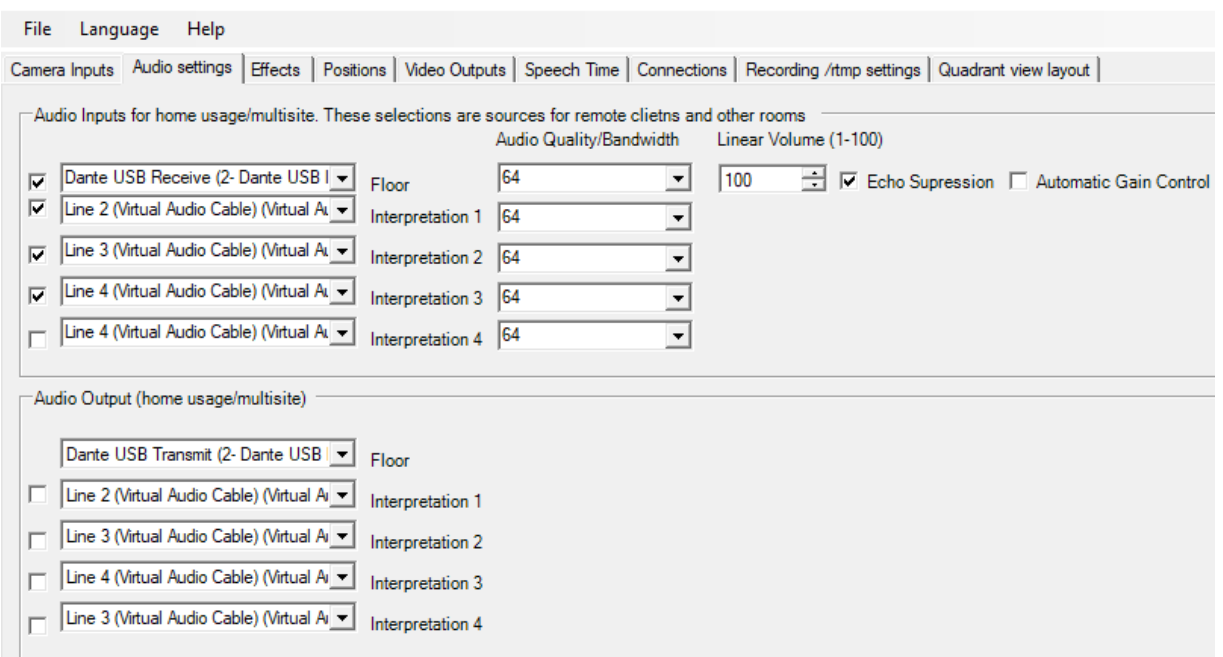

Camera and Name Display client settings

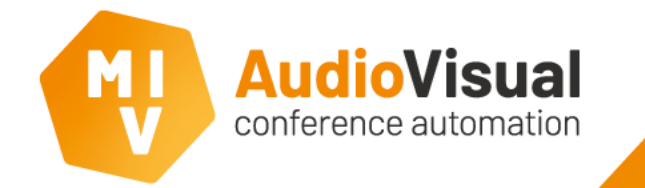

# Acoustic Echo Suppression (AES)

The **EasyCam client** has the possibility to apply **AES** on the floor input (by using the output as a reference).

This is meant to prevent the home users from hearing themselves. It's also possible to apply additional gain.

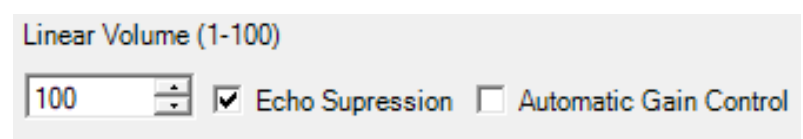

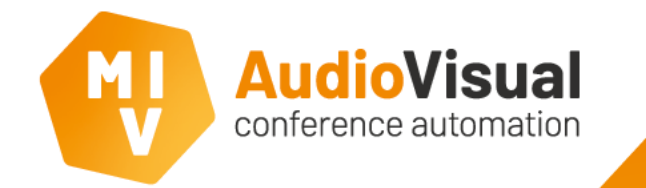

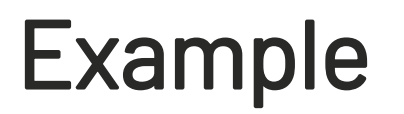

In the diagram on the next page you see an example of a test setup. We've used an **USB Dante device**, which gives the PC exactly one (additional) audio **input** and one audio **output**.

These are selected in the **EasyCam client** as **input** and **output** for **EasyConf Connect**.

The audio is connected to the conference system in such a way that meeting participants in the room and meeting participants from home can hear each other.

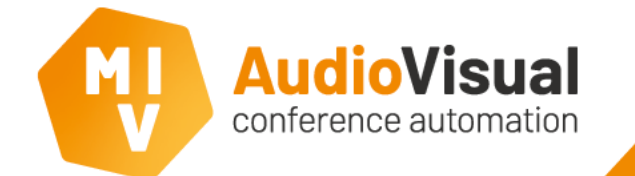

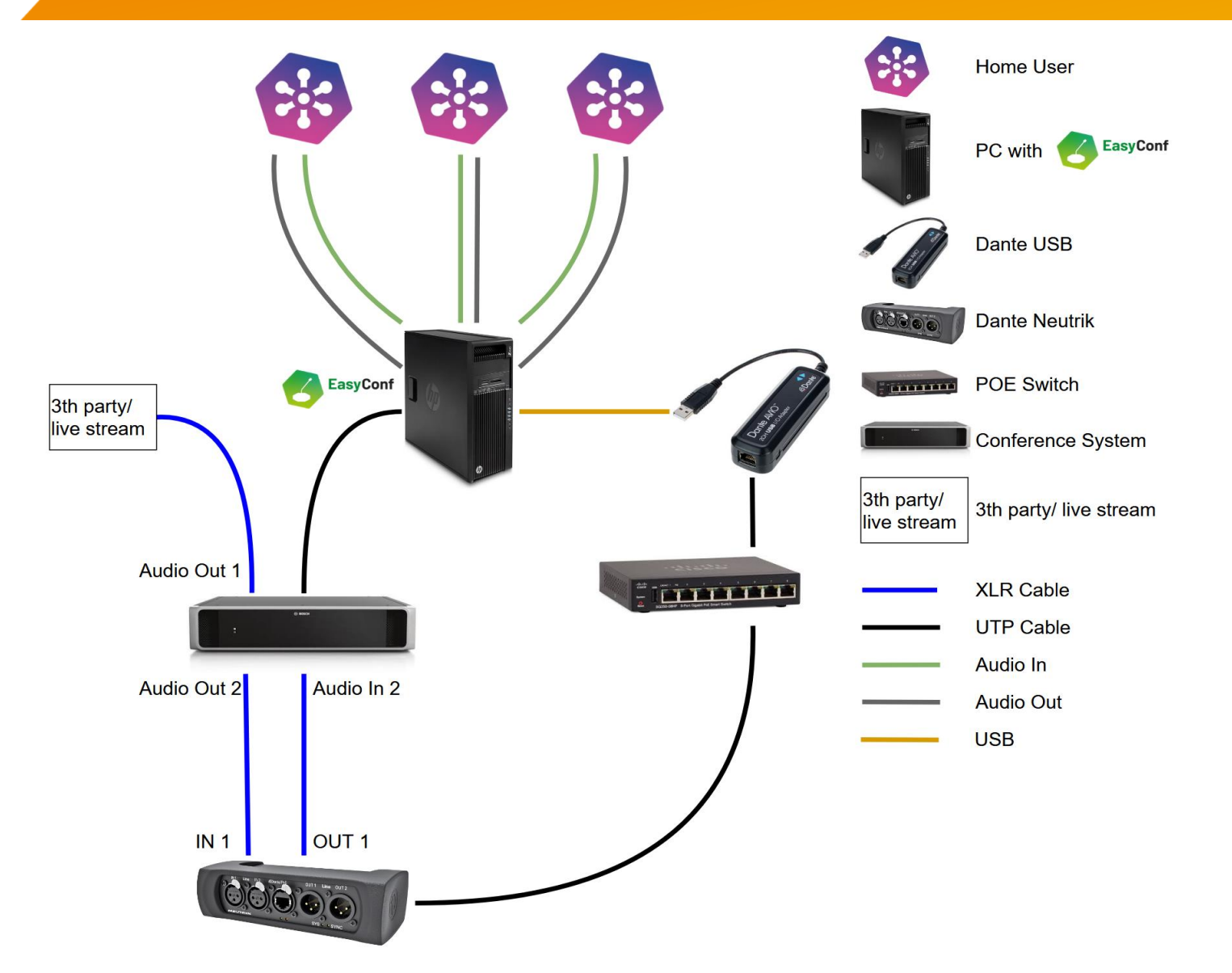

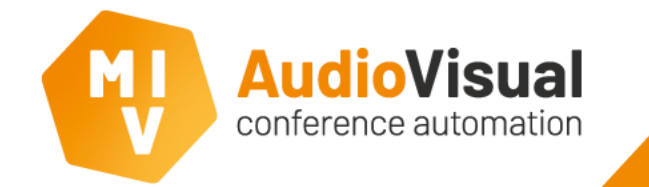

## Important Note

The conference system shouldn't return its **incoming** audio (from **EasyConf Connect**) back to its **output** that is used by the **EasyCam client** as **input**.

This would mean that the users at home hear all audio back that they are sending (i.e. echo).

In the example of the image above we've consciously used **input 2** and **output 2** of the **Bosch APS**, because these can be configured in **mix/minus mode** (which prevents the just described echo).

**Output 1** can be used for the streaming/recording devices, because it contains all audio.